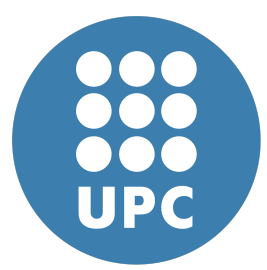

**Universitat Politecnica de Catalunya `** Numerical Methods in Engineering Computational Structural Mechanics and Dynamics

# **Beams**

Assignment 6

**Eduard Gomez ´** March 25, 2020

## **Contents**

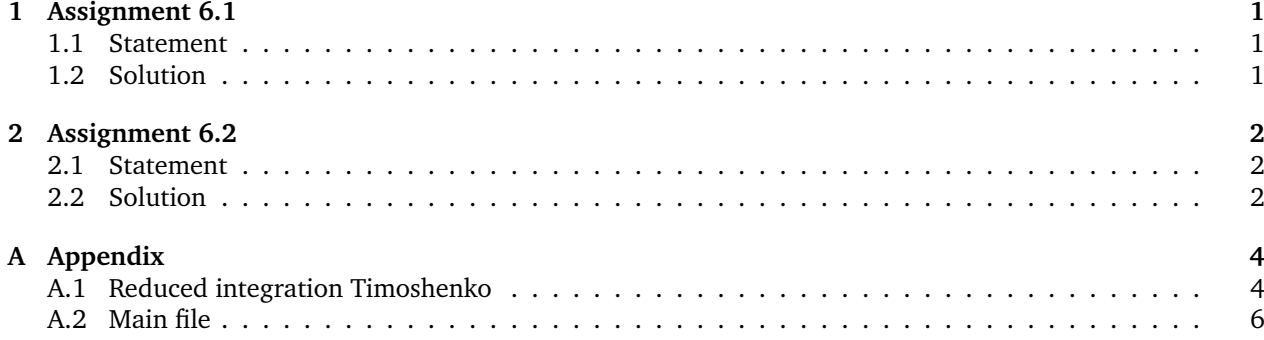

### <span id="page-1-0"></span>**1 Assignment 6.1**

#### <span id="page-1-1"></span>**1.1 Statement**

Program In Mat Lab the Timoshenko 2 Nodes Beam element with reduce integration for the shear stiffness matrix.

### <span id="page-1-2"></span>**1.2 Solution**

The only change needed was changing matrix  $K_s$  so that it became:

$$
\begin{bmatrix} 1 & \frac{L}{2} & -1 & \frac{L}{2} \\ & & & & \\ \frac{L^{2}}{4} & -\frac{L}{2} & \frac{L^{2}}{4} \\ & & & & \\ \text{sym} & & & & \frac{L^{2}}{4} \end{bmatrix}
$$
 (1)  
(1)

Other than this, I changed the code to automatize the plots shown next section. The changes were mainly moving the data entry outside of the files. Appendix [A.1](#page-4-1) shows the modified file. Appendix [A.2](#page-6-0) shows the main from which it was called.

This main file calls the Bernulli, Timoshenko and Timoshenko reduced in order to make the plots. These three files have therefore been modified so as not to export to gid, not repeat the data entry and the timing has been removed.

### <span id="page-2-0"></span>**2 Assignment 6.2**

#### <span id="page-2-1"></span>**2.1 Statement**

Solve the following problem with a 64 element mesh with the

- 2 nodes Euler Bernulli element
- 2 nodes Timoshenko Full Integrate element
- 2 nodes Timoshenko Reduce Integration element.

Compare maximum displacements, moments and shear for the 3 elements against the a/L relationship

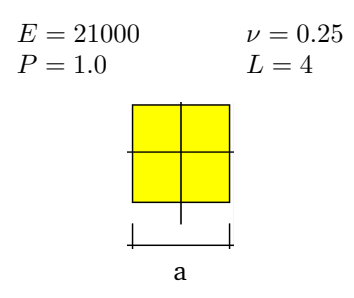

### <span id="page-2-2"></span>**2.2 Solution**

The goal of this section was to compare the results of the three methods when varying the aspect ratio of the beam. Here are the results of altering it:

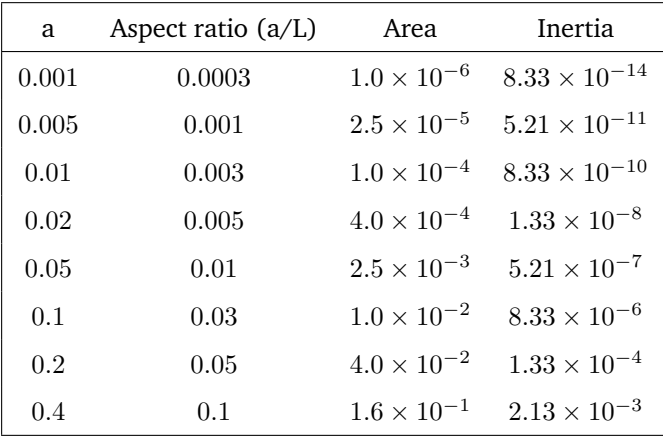

Since the data had no specified dimensions, these results are also of unspecified units, however any consistent system of units would work.

Figure [1](#page-3-0) shows the results in log-log plots. The x-axis shows the aspect ratio and the y axis is specified in each plot. The first thing to notice is that for displacement and bending moment, the three methods converge as the aspect ratio grows larger. In the same two subplots we see how Euler-Bernoulli and Timoshenko with reduced integration output very similar results whereas standard Timoshenko gives smaller values.

The shear subplot, however, shows that in this regard both variants of Timoshenko are very similar whereas Euler-Bernoulli differs. Furthermore, Euler-Bernoulli shows a total independence from aspect ratio.

<span id="page-3-0"></span>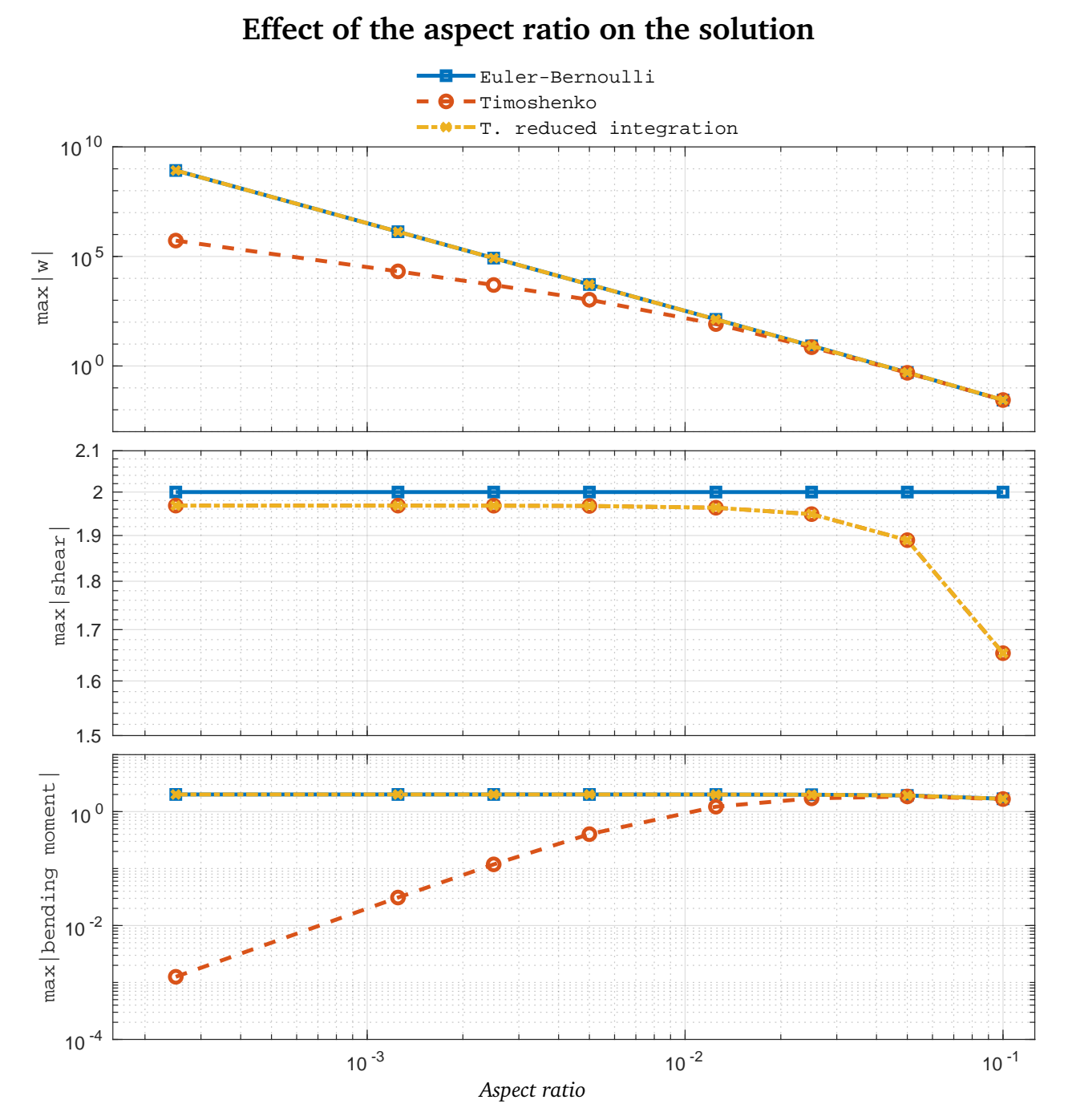

Figure 1: Effect of the aspect ratio on displacement, shear and bending moments.

### <span id="page-4-1"></span><span id="page-4-0"></span>**A.1 Reduced integration Timoshenko**

```
1 % Finds basics dimensions
2 npnod = size(coordinates, 1); % Number of nodes
3 nelem = size(elements,1);<br>4 nnode = size(elements,2);<br>% Number of nodes po
                                    % Number of nodes por element
5 dofpn = 2; % Number of DOF per node
6 dofpe = nnode*dofpn; % Number of DOF per element
7 nndof = npnod*dofpn; % Number of total DOF
8
9 % Dimension the global matrices.
10 StifMat = sparse ( nndof , nndof ); % Create the global stiffness matrix
11 force = sparse ( nndof , 1 ); % Create the global force vector
\frac{1}{12} reaction = sparse (nndof, 1); % Create the global reaction vector
\mu = sparse (nndof, 1); \frac{1}{2} Nodal variables
14
15 % Material properties (Constant over the domain).
16 D_matb = young*inertia;
17 D_mats = young/(2*(1+poiss))*area*5/6;
18
19 % Element cycle.
20 for ielem = 1 : nelem
21 lnods(1:nnode) = elements(ielem,1:nnode);
22 coor_x(1:nnode) = coordinates(lnods(1:nnode),1); % Elem. X coordinate
23 len = \text{coor}_{x}(2) - \text{coor}_{x}(1); % x_{j} > x_{i}24 const = D_matb/len;25
26 K_b = [0, 0, 0, 0, 0;27 \t 0, 1, 0, -1;28 0, 0, 0, 0;
29 0 , -1 , 0 , 1 ];
30
K_b = K_b * const;32 const = D_mats/len;33
34 %%%% Only change
K_S = [ 1 , len/2 , -1 , len/2 ;36 len/2, len<sup>2</sup>/4, -len/2, len<sup>2</sup>/4;
37 -1, -1en/2, 1, -1en/2;
38 len/2, len<sup>2</sup>/4, -len/2, len<sup>2</sup>/4 ];
\frac{39}{6666}\K_S = K_S * const;_{41} K_elem = K_b + K_s;
42
f = (-denss*area + uniload(ielem))*len/2;44 ElemFor = [ f, 0, f, 0];
```

```
46 % Finds the equation number list for the i-th element
47 for i=1:nnode
48 ii = (i-1)*dofpn;49 for j = 1:dofpn
50 eqnum(ii+j) = (\text{lnods}(i)-1)*dofpn+j; % Build the equation number list51 end
52 end
53
54 % Assemble the force vector and the stiffness matrix
55 for i = 1 : dofpe
56 ipos = eqnum(i);
57 force (ipos) = force(ipos) + ElemFor(i);
58 for j = 1 : dofpe
59 jpos = eqnum(j);
60 StifMat (ipos,jpos) = StifMat (ipos,jpos) + K_elem(i,j);
61 end
62 end
63
64 end % End element cycle
65
66 % Add point loads conditions to the force vector
67 for i = 1 : size(pointload, 1)
68 ieqn = (pointload(i,1)-1)*dofpn+pointload(i,2); % Finds eq. number
69 force(ieqn) = force(ieqn) + pointload(i,3); % add the force
70 end
71
72 % Applies the Dirichlet conditions and adjust the right hand side.
73
74 for i = 1 : size(fixnodes, 1)
75 ieqn = (fixnodes(i,1)-1)*dofpn+fixnodes(i,2); % Finds eq. number
\alpha u (ieqn) = fixnodes(i,3); \alpha and store the solution in u
77 fix(i) = ieqn; \% and mark the eq as a fix value
78 end
79 force = force - StifMat * u; % adjust the rhs with the known values
80
81 % Compute the solution by solving StifMat * u = force for the
82 % remaining unknown values of u.
83 FreeNodes = setdiff ( 1:nndof, fix );
84
\text{U(FreeNodes)} = \text{StiffMat(FreeNodes, FreeNodes)} \setminus \text{force(FreeNodes)};86
87 \t% Compute the reactions on the fixed nodes as a R = StifMat * u - Fs reaction(fix) = StifMat(fix,1:nndof) * u(1:nndof) - force(fix);
89
90 % Compute the stresses
91 Strnod = Stress_Beam_Timoshenko_RI(D_matb,D_mats,u);
```
### <span id="page-6-0"></span>**A.2 Main file**

```
1 %% Data entry
2
3 % Material Properties
\frac{4}{4} young = 47619.04762 ;
5 poiss = 0.058201058 ;
6 denss = 1.000000000;
7 a_array = [0.001
8 0.005
9 0.010
10 0.020
11 0.050
12 0.100
13 0.200
14 0.400]';
15
16 % Coordinates
17 global coordinates
n = 64;19 length = 4;
20 coordinates = linspace(0,length,n)';
21
22 % Elements
23 global elements
24 elements = [(1:n-1), (2:n)];
25
26 % Fixed Nodes
27 fixnodes = [ 1, 1, 0.0000;
28 n, 1, 0.0000];
29 % Loads
30 pointload = [ ];31 uniload = ones(size(elements,1));
32
33 %% Initializing plot arrays
34 for i = 1:3
35 max_d{i} = [];
36 max_moment{i} = [];
37 max_shear{i} = [];
38 end
39
40 %% Solving
41 for a = a_2array
42 area = a * a;
43 inertia = a^4 / 12;
44
45 % Printing LaTeX table
46 line_to_print = sprintf('$%6.g$\t&\t$%6.g$\t&\t$%6.1e$\t&\t$%8.2e$\t\\\\'...
```

```
47 and 2012 \alpha, a, a/length, area, inertia);
48 line_to_print = replace(line_to_print,'e','\times 10 ^{\{-\}};
49 k = \text{strfind}(\text{line_to\_print}, ' \_<sup>'</sup>);
50
51 for i = size(k, 2) : -1:1j = k(i);53 num = line_to\_print(j+1:j+3);54 if num(2) == '0'55 num(2) = ';
56 end
57 line_to_print(j:j+3) = [num, '}'];
58 end
59 disp(line_to_print);
60
61 % Euler
62 run Beam_EulerBernoulli_v1_2.m
63 max_d{1}(end+1) = max(abs(u(1:2:end)));
\text{max\_moment}\lbrace 1 \rbrace(\text{end}+1) = \text{max}(\text{abs}(\text{Strnod}(:,1)));
65 max\_shear{1}(end+1) = max(abs(Strnod(:,2)));66
67
68 % Timoshenko
69 run Beam_Timoshenko_v1_2.m
70 max_d{2}(end+1) = max(abs(u(1:2:end)));
m_1 max_moment{2}(end+1) = max(abs(Strnod(:,1)));
\text{max\_shear}\{2\}(\text{end}+1) = \text{max}(\text{abs}(\text{Strnod}(:,2)));
73
74 % Timoshenko Reduced integration
75 run Beam_Timoshenko_RI.m
76 max_d{3}(end+1) = max(abs(u(1:2:end)));
77 max_moment{3}(end+1) = max(abs(Strnod(:,1)));
78 max_shear{3}(end+1) = max(abs(Strnod(:,2)));
79 end
80
81 %% Plots
s_2 style = {'s-','o--','x-.'};
83 axis_x_{\text{limits}} = [10^{\degree}-3.8 \ 10^{\degree}-0.9];
84 font = 'DejaVu Serif Condensed';
85
86 %% Displacement
87 figure('Position', [10 10 800 900])
88 subplot(311);
89 for i=1:3
90 loglog(a_array./length,max_d{i},style{i},'LineWidth',2);
91 hold on
92 end
93 ylabel('max|w|','FontName',font );
94 grid on
95 set(gca,'xticklabel',[])
```

```
96 axis([axis_x_limits, 10^-3, 1e3]);
97
98 %% Shear
99 subplot(312);
100 for i=1:3
101 loglog(a_array./length,max_shear{i},style{i},'LineWidth',2);
102 hold on
103 end
104 hold off
105 set(gca,'xticklabel',[])
106 ylabel('max|shear|','FontName',font );
107 grid on
108 axis([axis_x_limits, 1e-6 10]);
109 pos = get(gca, 'Position');
110 pos(2) = pos(2) + 0.07;111 set(gca, 'Position', pos);
112
113 %% Moment
114 subplot(313);
115 for i=1:3
116 loglog(a_array./length,max_moment{i},style{i},'LineWidth',2);
117 hold on
118 end
119 pos = get(gca, 'Position');
_{120} pos(2) = pos(2) + 0.14;
121 set(gca, 'Position', pos);
122 lg = legend('Euler-Bernoulli', 'Timoshenko', 'T. reduced integration', 'Location', 'S');
123 lg. FontSize = 10;
124 lg.FontName = font;
125 set(lg,'Box','off')
126 ylabel('max|bending moment|','FontName',font);
127 axis([axis_x_limits, 1e-10 10^0.5]);
128 grid on
```